# **УТВЕРЖДАЮ**

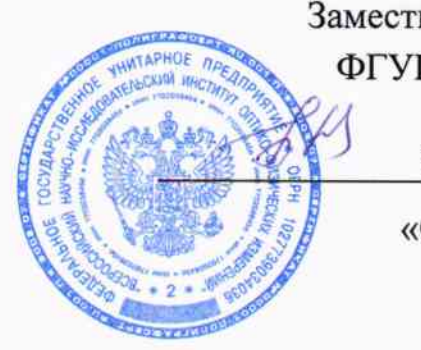

Заместитель директора ФГУП «ВНИИОФИ»

> Н.П. Муравская «02» марта 2015г

# Государственная система обеспечения единства измерений

Поляриметры автоматические цифровые модели МСР 100

## МЕТОДИКА ПОВЕРКИ **MII 014. M44-15**

 $12.62727 - 15$ 

Главный метролог ФГУП «ВНИИОФИ» С.Н.Негода «02» марта 2015

Москва 2015 г.

## 1 Введение

Настоящая методика распространяется на Поляриметры автоматические цифровые модели МСР 100 (далее по тексту - поляриметры), предназначенные для измерения угла вращения плоскости поляризации монохроматического излучения при его прохождении через оптически активные вещества.

Интервал между периодическими поверками - 1 год.

### 2 Операции поверки

2.1 При проведении первичной и периодической поверок должны быть выполнены операции, указанные в таблице 1.

Таблица 1

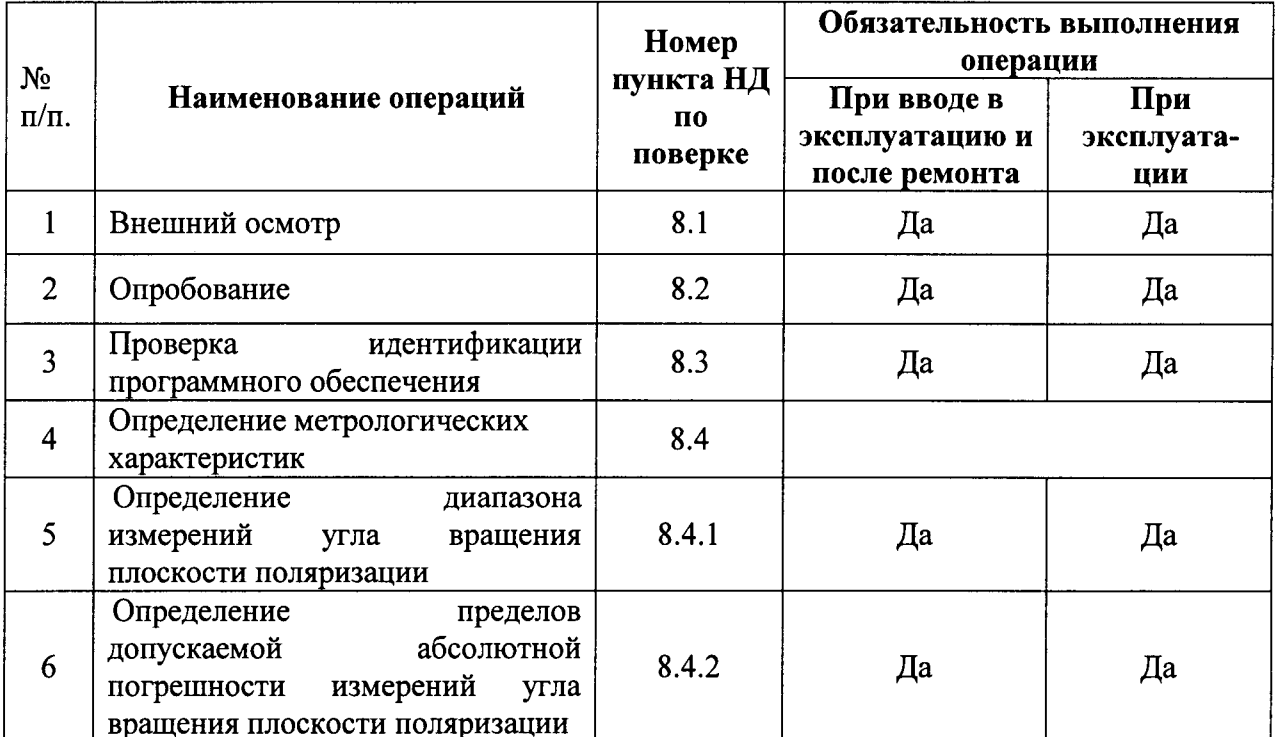

2.2 При получении отрицательных результатов при проведении хотя бы одной операции поверка прекращается

## 3 Средства поверки

3.1 При проведении первичной и периодической поверок должны быть применены средства, указанные в таблице 2.

Таблица 2

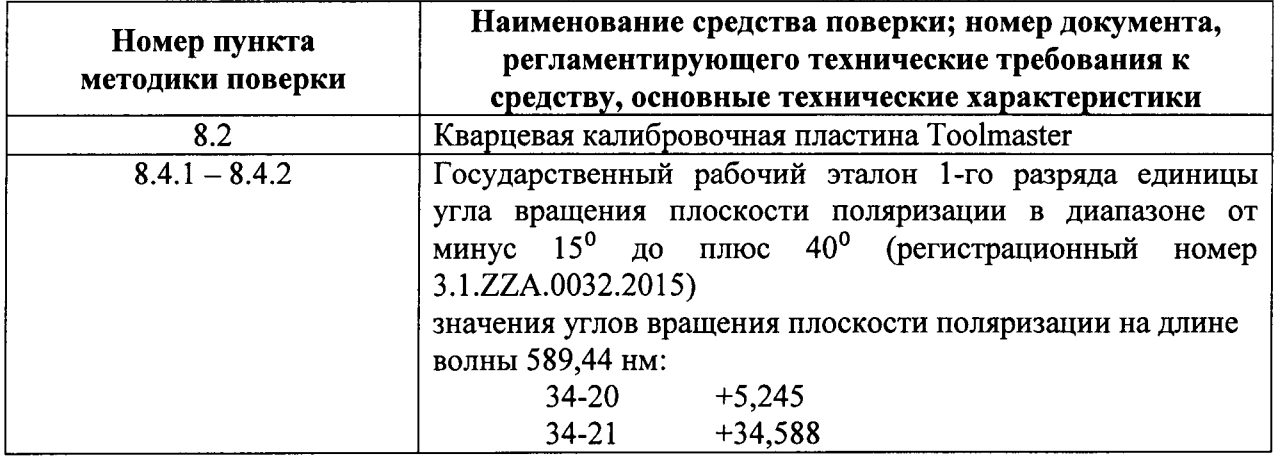

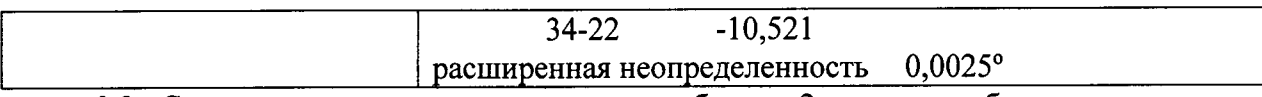

3.2 Средства поверки, указанные в таблице 2, должны быть поверены и аттестованы в установленном порядке. Допускается также применение других средств, не привеленных в таблице 2, но обеспечивающих определение (контроль) метрологических характеристик поверяемых поляриметров с требуемой точностью.

## 4 Требования безопасности

Поляриметры устанавливаться  $\mathbf{B}$ закрытых взрыво- $4.1$ должны  $\overline{M}$ пожаробезопасных лабораторных помещениях, оборудованных вытяжной вентиляцией и удовлетворяющих требованиям санитарных норм и правил. При проведении поверки следует соблюдать требования, установленные ГОСТ 12.1.031-10, ГОСТ 12.1.040-83, межотраслевыми правилами по охране труда при эксплуатации электроустановок «Правила по охране труда и эксплуатации электроустановок, указанных в приложении к приказу Министерства труда и социальной защиты РФ от 24.07.13 №328Н». Оборудование, применяемое при поверке, должно соответствовать требованиям ГОСТ 12.2.003-91. Воздух рабочей зоны должен соответствовать ГОСТ 12.1.005-88 при температуре помещения, соответствующей условиям испытаний для легких физических работ.

4.2 Система электрического питания приборов должна быть защищена от пиков сетевого напряжения, искровые генераторы не лолжны колебаний и устанавливаться вблизи приборов. Чтобы избежать физических повреждений и/или ущерба имуществу, поставляемый шнур питания поляриметров оборудован плавким предохранителем. Подключайте штепсель этого шнура только к заземленной электророзетке.

4.3 При выполнении поверки должны соблюдаться требования, указанные в «Правилах техники безопасности при эксплуатации электроустановок потребителей», утвержденных Госэнергонадзором, а также требования руководства пользователя спектрометров.

4.4 Помещение, в котором проводится поверка, должно соответствовать требованиям пожарной безопасности по ГОСТ 12.1.004-91 и иметь средства пожаротушения по ГОСТ 12.4.009-83.

## 5 Требования к квалификации поверителей

К проведению поверки допускаются лица: 5.1

- изучившие настоящую методику поверки, руководство по эксплуатации поляриметров;

 $\mathbf{H}$ первичный внеочередной инструктаж  $\overline{10}$ технике получившие безопасности при работе в лаборатории;

имеющие квалификационную группу не ниже III.

## 6 Условия поверки

6.1 При проведении поверки следует соблюдать следующие условия:

- 
- 
- 
- 
- 

6.2 Помещение, где проводится поверка, должно быть чистым и сухим, свободным от пыли, паров кислот и щелочей. Допускаемый перепад температуры в течение суток не более (1,5 - 2) °С. В помещении не должно быть сквозняков.

6.3 В помещении должны отсутствовать механические вибрации. Частота возмущающих вибраций, действующих на поляриметры, не должна быть более 30 Гц, амплитуда скорости колебаний не должна превышать 0,06 мм/с. Если показатели

вибрации в помещении превышают указанные значения, поляриметры должны быть установлены на виброизолирующем фундаменте.

6.4 В помещении не допускаются посторонние источники излучения, мощные постоянные и переменные электрические и магнитные поля.

#### 7 Подготовка к поверке

7.1 Расположить поляриметры вдали от окон, отопительных устройств и осветительной аппаратуры.

7.2 Изучить Руководство по эксплуатации поляриметров.

7.3 Поляриметры, а также приборы и оборудование, используемые при поверке, подготавливают к работе в соответствии с их Руководствами по эксплуатации.

7.4 Выдержать поляриметры и вспомогательное оборудование в условиях, указанных в п. 6.1 настоящей Методики поверки не менее 5 часов.

поляриметры на ровную горизонтальную поверхность. Установить  $7.5$ Подключите ввод питания прибора МСР 100 вилкой к внешнему блоку питания. Подключите внешний блок питания к сетевому источнику питания при помощи силового кабеля. Включите прибор, используя выключатель питания в его задней части.

7.6 Установите измерительную ячейку, поместив ее в держатель измерительной ячейки. После обнаружения измерительной ячейки в заголовке главного окна появится иконка. Измерительная ячейка автоматически передает в прибор свою длину оптического пути и температуру пробы.

7.7 Чтобы подключить измерительную ячейку к контейнеру отходов или сливу: отрежьте кусок трубки достаточной длины, которая изготовлена из материала, устойчивого к воздействию пробы (например, из силикона или поливинилхлорида); прикрепите трубку к выводу измерительной ячейки; вставьте другой конец трубки в контейнер отходов (см. рисунок 1).

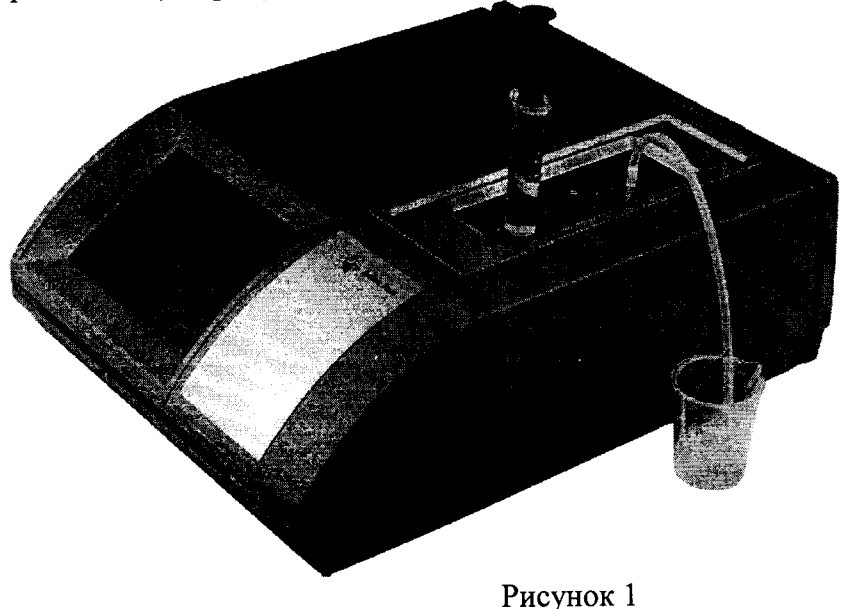

#### 8 Проведение поверки

#### 8.1 Внешний осмотр

8.1.1 При внешнем осмотре поляриметров должно быть установлено:

отсутствие видимых механических повреждений;

наличие и прочность органов управления и коммутации, четкость фиксации их положения;

чистоту гнезд, разъемов и клемм;

состояние и четкость маркировок;

состояние соединительных кабелей и подключение приборов к электрической сети и компьютеру с помощью соответствующих кабелей.

8.1.2 Поляриметры считаются прошедшими внешний осмотр, если корпус, внешние элементы, органы управления приборов не повреждены, отсутствуют механические повреждения и ослабления элементов конструкции.

### 8.2 Опробование

8.2.1 Включить поляриметр с помощью переключателя питания, расположенного на задней панели прибора. После включения прибора источник излучения должен достигнуть состояния теплового равновесия в течение 10-15 минут. Нажмите на клавишу «Индикатор пользователя» в правой верхней части заголовка главного окна (см. рисунок 2), чтобы открыть диалоговое окно «Logon» (Вход в систему). Выберите свое «User name» (Имя пользователя), введите свой «Password» (Пароль), а затем нажмите кнопку < OK>.

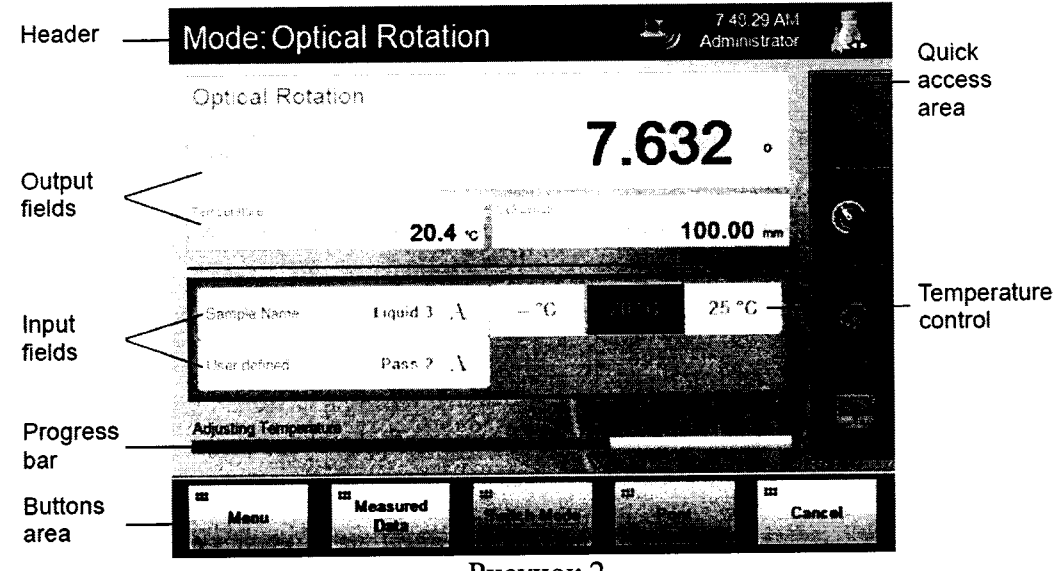

Рисунок 2

необходима кварцевая калибровочная пластинка Для опробования 8.2.2 иметь серийный номер (Quartz Serial Number), Toolmaster. Пластинка должна совпадающий с тем, который загружен в программное обеспечение испытываемого поляриметра.

чтобы открыть окно проверок. 8.2.3 Нажмите клавишу

В, чтобы открыть настройки проверки. Выберите 8.2.4 Нажмите клавишу температуру, при которой будет проведена регулировка: < 20 °C/68 °F> или < 25 °C/77 °F>. Или выберите <-- °С/°F> для регулировки без контроля температуры. Укажите тип проверки: вращение плоскости поляризации, удельное вращение или концентрация. Внесите эталонное значение стандарта. Проверьте допуск, который определен вводом допустимого отклонения. Нажмите кнопку <OK>.

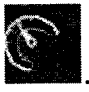

8.2.5 Вставьте кварцевую пластину Toolmaster, вновь нажмите на клавишу

, чтобы запустить процесс проверки. В открывшемся окне проверок нажмите

8.2.6 Следуйте указаниям, которые отображаются в окне. После окончания измерений угла вращения кварцевой пластины, нажмите на <Export> (Вывести) и вы можете проверить результаты и рекомендации на экране (см. рисунок 3).

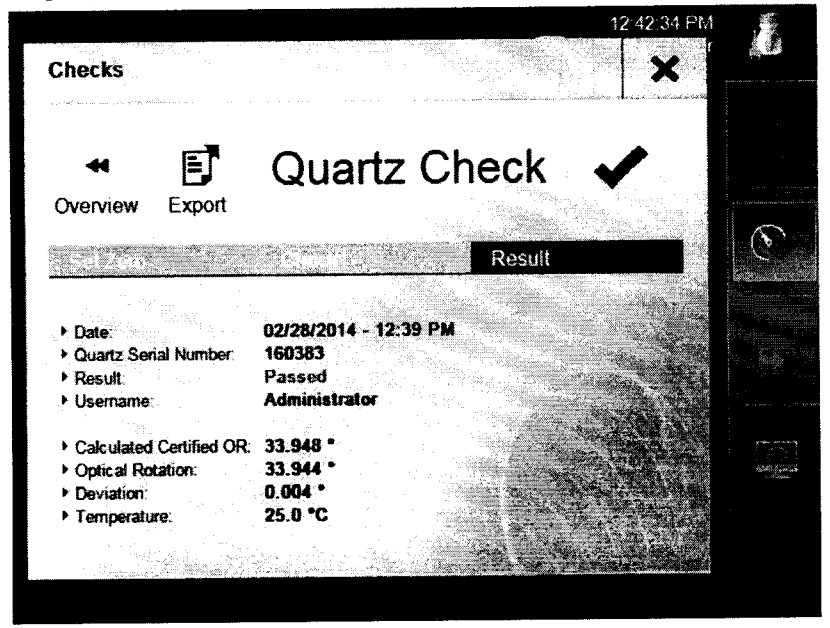

Рисунок 3

8.2.7 Если проверка выполнена с отрицательным результатом, следует провести регулировку кварцевой пластины. Для этого извлеките из прибора кварцевую пластину или измерительную ячейку. Нажмите <Menu> и выберите «Adjustments > Quartz Adjustment» (Регулировки > Регулировка с помощью кварцевой пластины). Выберите температуру, при которой будет проведена регулировка: < 20 °C/68 °F> или < 25 °C/77 °F>. Или выберите <-- °С/°F> для регулировки без контроля температуры. Нажмите кнопку После настройки прибора на точку отсчета вставьте кварцевую  $\langle$ Next> (Далее). Когда прибор закончит проводить измерение кварцевой пластины, вы пластину. можете проверить результаты и рекомендации на экране. Выберите одну из опций, а затем нажмите <Reject> (Отменить) или <Accept> (Принять) (см. рисунок 4). Вставьте калибровочную пластинку и проведите проверку повторно.

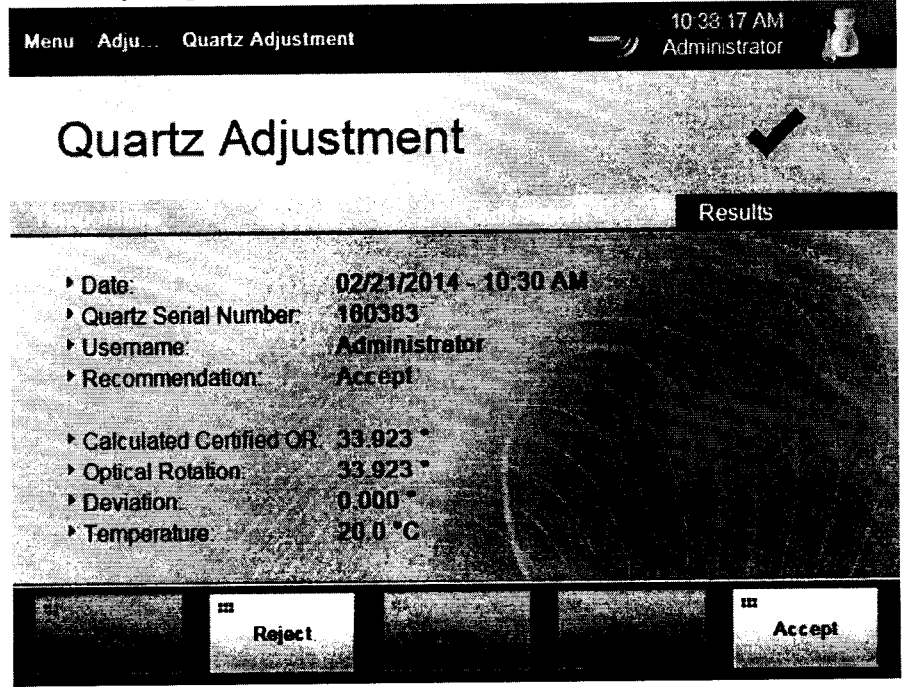

Рисунок 4

8.2.8 Поляриметры считаются прошедшими поверку, если приборы поддаются всем регулировкам, а проверка прошла с положительным результатом (на экране отображается надпись Passed).

# 8.3 Проверка идентификации программного обеспечения

соответствие идентификационных ланных заявленных 8.3.1 Проверяют обеспечения. программного наименование программного обеспечения: программного обеспечения, номер версии наименование илентификационное программного обеспечения.

8.3.2 Проводят проверку уровня защиты программного обеспечения от непреднамеренных и преднамеренных изменений (уровни низкий, средний или высокий).

8.3.3 Проводят оценку влияния программного обеспечения на метрологические характеристики спектрометров.

8.3.4 Поляриметры признаются прошедшими поверку, если уровень защиты программного обеспечения от непреднамеренных и преднамеренных изменений соответствует уровню «средний» согласно Р 50.2.077-2014, а идентификационные данные программного обеспечения соответствуют значениям, приведенным в таблице 3.

Таблица 3

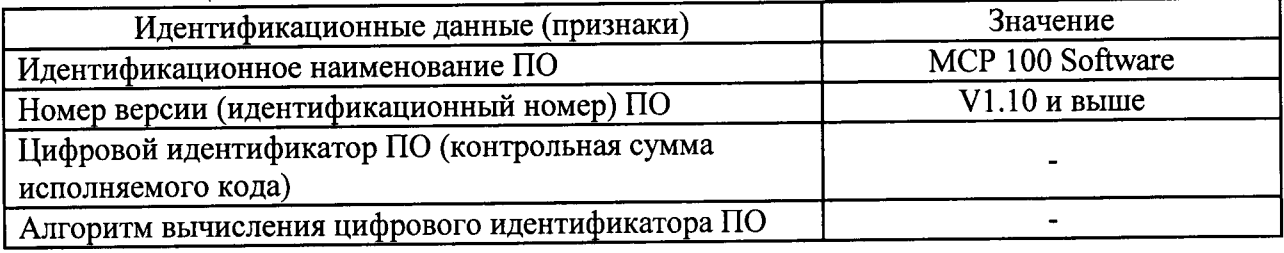

## 8.4 Определение метрологических характеристик

# 8.4.1 Определение диапазона измерений угла вращения плоскости поляризации

8.4.1.1 Определение диапазона измерений угла вращения плоскости поляризации совмещают с операцией определения абсолютной погрешности измерений угла вращения плоскости поляризации.

8.4.1.2 На главном окне программы нажмите на вкладку <Switch Mode> (Переключить режим), чтобы открыть окно выбора режима и выберите режим «Optical Rotation» (Вращение плоскости поляризации) (см. рисунок 5)

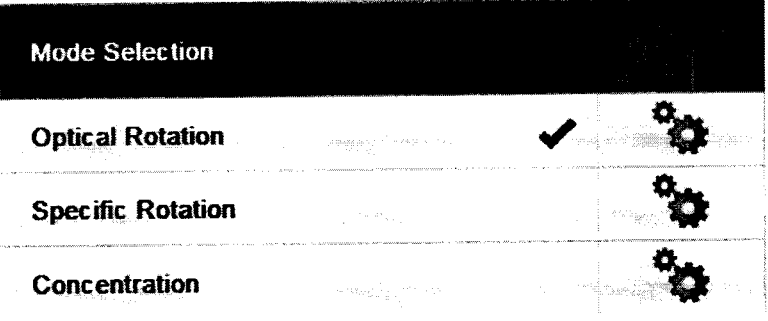

Рисунок 5

8.4.1.3 Перед выполнением измерения следует задать точку отсчета. Вставьте

 $\mathbf{C}$ ячейку Toolmaster и настройте оптическую точку отсчета нажатием кнопки

8.4.1.4 Установить по очереди меры угла вращения плоскости поляризации из Государственного рабочего эталона 1-го разряда единицы угла вращения плоскости поляризации в диапазоне от минус 15° до плюс 40° в отделение измерительной ячейки.

Нажмите <Start> и дождитесь окончания измерения. Индикатор выполнения отображает ход измерения путем увеличения красной полоски и сообщения «Measuring» (Выполняется измерение). Когда измерение закончено, индикатор выполнения станет зеленым и отобразится сообщение «Finished» (Закончено). На дисплее появится результат измерения угла вращения плоскости поляризации.

8.4.1.5 Выполнить измерения угла вращения плоскости поляризации не менее чем в пяти различных угловых положениях мер угла вращения плоскости поляризации по отношению к плоскости поляризации падающего на нее излучения, поворачивая меру примерно на 70° между измерениями.

8.4.1.6 По окончанию работы, убедившись в отсутствии исследуемого образца в приборе, выключить поляриметры с помощью переключателя, расположенного на задней панели прибора.

8.4.1.7 Определить среднее арифметическое значение  $\overline{c}$  из измеренных углов вращения плоскости поляризации с<sub>і</sub> по формуле (1):

$$
\bar{c} = \frac{1}{k} \sum_{i=1}^{k} c_i \tag{1}
$$

где i = 1, 2, ..., k - номер измерения, k - количество измерений. Величина  $\overline{c}$ принимается за результат измерения.

8.4.1.8 Поляриметры считаются прошедшими поверку, если диапазон измерений угла вращения плоскости поляризации составляет ± 34,5 град.

# 8.4.2 Определение пределов допускаемой абсолютной погрешности измерений угла вращения плоскости поляризации

8.4.2.1 Вычислить среднее квадратическое отклонение результата измерения угла вращения плоскости поляризации по формуле (2):

$$
\sigma = \sqrt{\frac{\sum_{i=1}^{k} (c_i - \bar{c})^2}{k(k-1)}}
$$
 (2)

8.4.2.2 Вычислить доверительные границы случайной погрешности по формуле (3):

$$
\varepsilon = 2.776 \cdot \sigma \tag{3}
$$

систематической границы неисключенной 8.4.2.3 Вычислить значение погрешности поляриметров по формуле (4):

$$
\theta_1 = \left| c_0 - \overline{c} \right|, \tag{4}
$$

где с<sub>0</sub> - значение угла вращения плоскости поляризации, указанное в свидетельстве о калибровки мер из состава Государственного рабочего эталона 1-го разряда единицы угла вращения плоскости поляризации в диапазоне от минус 15° до плюс 40°.

неисключенной систематической границы 8.4.2.4 Вычислить значение погрешности результата измерения угла вращения плоскости поляризации меры по формуле  $(5)$ :

$$
\theta = 1, 1 \cdot \sqrt{\theta_1^2 + \theta_2^2} \,, \tag{5}
$$

где  $\theta_1$  – неисключенная систематическая погрешность поляриметра,

02 - неисключенная систематическая погрешность меры, приведенная в свидетельстве о ее калибровке.

8.4.2.5 Пределы допускаемой абсолютной погрешности результата измерения для диапазона углов вращения плоскости поляризации определяются в зависимости от соотношения неисключенной систематической погрешности и среднего квадратического отклонения результата измерения, вычисленных по формулам (5) и (2) соответственно.

В случае если  $\frac{\theta}{\sigma}$  < 0.8, то неисключенными систематическими погрешностями по сравнению со случайными можно пренебречь. Тогда пределы допускаемой абсолютной погрешности равны:

$$
\Delta = \pm \varepsilon \tag{6}
$$

Если  $\frac{\theta}{\sigma} > 8$ , то случайной погрешностью по сравнению с систематической можно пренебречь. Тогда пределы допускаемой абсолютной погрешности равны:

$$
\Delta = \pm \theta \,. \tag{7}
$$

Если  $0.8 \leq \frac{\theta}{\sigma} \leq 8$ , то пределы допускаемой абсолютной погрешности меры равны:

$$
\Delta = \pm KS_{\Sigma},\tag{8}
$$

где

$$
S_{\Sigma} = \sqrt{\frac{\theta_1^2}{3} + \frac{\theta_2^2}{3} + \sigma^2},
$$
\n(9)

$$
K = \frac{\varepsilon + \theta}{\sigma^2 + \sqrt{\frac{\theta_1^2}{3} + \frac{\theta_2^2}{3}}}.
$$
\n(10)

8.4.2.6 Поляриметры считаются прошедшими поверку, если пределы допускаемой абсолютной погрешности измерений угла вращения плоскости поляризации не превышает  $\pm 0.01$  град.

### 9 Оформление результатов поверки

9.1 Поляриметры, прошедшие поверку с положительным результатом, признаются годными и допускаются к применению. На них выдается свидетельство о поверке установленной формы с указанием полученных по п.п. 8.4.1 - 8.4.2 фактических значений

метрологических характеристик поляриметров и (или) наносят оттиск поверительного клейма согласно ПР 50.2.006-94 «ГСИ. Поверка средств измерений. Организация и порядок проведения», и комплекс допускают к эксплуатации.

9.2 Поляриметры, прошедшие поверку с отрицательным результатом, признаются непригодными, не допускаются к применению и на них выдается свидетельство о непригодности с указанием причин. Свидетельство о предыдущей поверке и (или) оттиск поверительного клейма аннулируют и выписывают «Извещение о непригодности» с указанием причин в соответствии с требованиями ПР 50.2.006-94.

Начальник отделения НИО М-44 ФГУП «ВНИИОФИ»

ž

 $\frac{\partial h}{\partial \beta}$ 

Г.Г. Левин

Начальник лаборатории НИО М-44 ФГУП «ВНИИОФИ»

Г.Н. Вишняков

ПРИЛОЖЕНИЕ 1

к Методике поверки «Поляриметры автоматические цифровые модели МСР 100»

### ПРОТОКОЛ

## первичной / периодической поверки

 $201$  года

Средство измерений: Поляриметры автоматические цифровые модели МСР 100

 $\lambda$ 

то приводят их перечень (наименования) и типы с разделением знаком «косая дробь» /)

 $3a_B.N_2$   $N_2/N_2$ 

Принадлежащее Наименование юридического лица. ИНН

OT «

Поверено в соответствии с методикой поверки «ГСИ. Поляриметры автоматические цифровые модели МСР 100. Методика поверки МП 014. М44-15», утвержденной ФГУП «ВНИИОФИ» 02 марта 2015 года.

Наименование документа на поверку, кем утвержден (согласован), дата

С применением эталонов

(наименование, заводской номер, разряд, класс точности или погрешность)

При следующих значениях влияющих факторов:<br>(приводят перечень и значения влияющих факторов, нормированных в методике поверки)

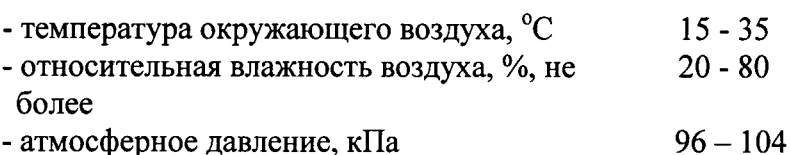

### Получены результаты поверки метрологических характеристик:

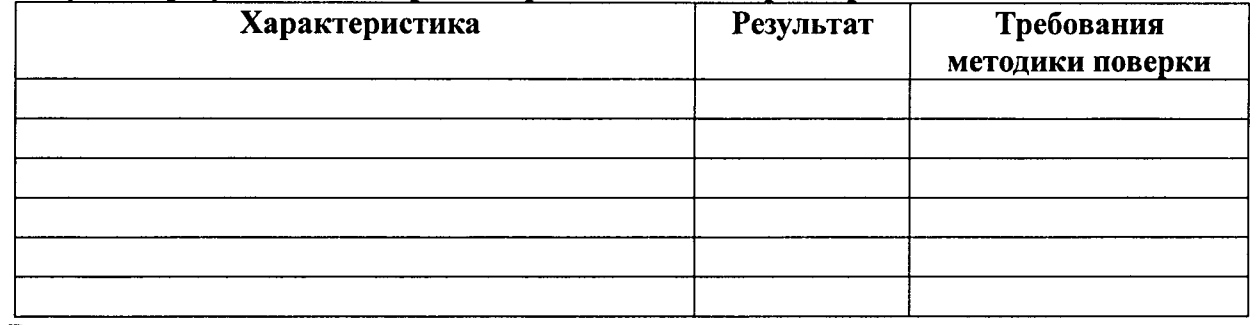

Рекомендации

Средство измерений признать пригодным (или непригодным) для применения

Исполнители: Последнители: Последнители: Последнители: Последнители: Последнители: Последнители: Последнители: П

подписи, ФИО, должность